# **Profiling your application** with Intel® Vtune™ Amplifier and Intel® Advisor

Paulius Velesko

## Tuning at Multiple Hardware Levels

Exploiting all features of modern processors requires good use of the available resources

- § Core
	- Vectorization is critical with 512bit FMA vector units (32 DP ops/cycle)
	- Targeting the current ISA is fundamental to fully exploit vectorization
- Socket
	- ‒ Using all cores in a processor requires parallelization (MPI, OMP, … )
	- ‒ Up to 64 Physical cores and 256 logical processors per socket on Theta!
- Node
	- ‒ Minimize remote memory access (control memory affinity)
	- ‒ Minimize resource sharing (tune local memory access, disk IO and network traffic)

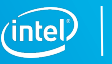

# Intel® Compiler Reports

FREE\* performance metrics

## Compile with -qopt-report=5

- Which loops were vectorized
	- Vector Length
	- Estimated Gain
	- § Alignment
	- Scatter/Gather
- Prefetching
- Issues preventing vectorization
- Inline reports
- Interprocedural optimizations
- Register Spills/Fills

```
LOOP BEGIN at ../src/timestep.F(4835,13)
   remark #15389: vectorization support: reference nbd (i) has unaligned access [../src/timestep.F(4836,16)]
   remark #15381; vectorization support; unaligned access used inside loop body
   remark #15335: loop was not vectorized: vectorization possible but seems inefficient. Use vector always directive or -vec-threshold0 to override
   remark #15329: vectorization support: irregularly indexed store was emulated for the variable <coefd (nbd (i))>, part of index is read from memory
   remark #15305: vectorization support: vector length 2
   remark #15399: vectorization support: unroll factor set to 4
   remark #15309: vectorization support: normalized vectorization overhead 0.139
   remark #15450: unmasked unaligned unit stride loads: 1
   remark #15463: unmasked indexed (or scatter) stores: 1
   remark #15475: --- begin vector cost summary ---
   remark #15476: scalar cost: 4
   remark #15477: vector cost: 4.500
   remark #15478: estimated potential speedup: 0.880
   remark #15488: --- end vector cost summary ---
   remark #25439: unrolled with remainder by 2
LOOP END
```
Copyright © 2018, Intel Corporation. All rights reserved. \*Other names and brands may be claimed as the property of others.  $\frac{\text{Optimization Notice}}{\text{Contribution Notice}}$  ( $\widehat{\text{Intel}}$  ) and  $\widehat{\text{Incell}}$  4

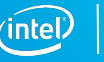

# Intel® Application Performance Snapshot

Bird's eye view

## VTune™ Amplifier's Application Performance Snapshot

High-level overview of application performance

- Identify primary optimization areas
- Recommend next steps in analysis
- Extremely easy to use
- Informative, actionable data in clean HTML report
- Detailed reports available via command line
- Low overhead, high scalability

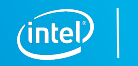

6

## Usage on Theta

Launch all profiling jobs from **/projects** rather than **/home** 

No module available, so setup the environment manually:

- **\$ source /opt/intel/vtune\_amplifier/apsvars.sh**
- **\$ export PMI\_NO\_FORK=1**

Launch your job in interactive or batch mode:

\$ aprun -N <ppn> -n <totRanks> [affinity opts] aps ./exe

Produce text and html reports:

$$
$\ \ {\rm abs}\ -report=./aps\_result\_....
$$

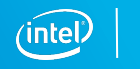

### APS HTML Report

Ξ

**Application Performance Snapshot** Application: heart\_demo Report creation date: 2017-08-01 12:08:48 Your application is MPI bound. Number of ranks: 144 Ranks per node: 18 This may be caused by high busy wait time inside the library (imbalance), non-OpenMP threads per rank: 2 optimal communication schema or MPI library settings. Use MPI profiling tools HW Platform: Intel(R) Xeon(R) Processor code named Broadwell-EP Logical Core Count per node: 72 like Intel<sup>®</sup> Trace Analyzer and Collector to explore performance bottlenecks. 121.39s Current.run Target Delta MPI Time 53.74%N  $< 10%$ Elapsed Time OpenMP Imbalance 0.43%  $< 10%$ Memory Stalls 14.70% <20% FPU Utilization  $0.30\%$  N  $>$  50% 50.98 0.68  $0.00\%$  < 10% I/O Bound SP FLOPS CPI (MAX 0.81, MIN 0.65) **MPI Time** OpenMP Imbalance **Memory Stalls FPU Utilization** 53.74%<sup>N</sup> of Elapsed Time 0.43% of Elapsed Time 14.70% of pipeline slots  $0.30\%$ <sup>N</sup>  $(0.52s)$  $(65.23s)$ Cache Stalls SP FLOPs per Cycle MPI Imbalance 12.84% of cycles 0.08 Out of 32.00 11.03% of Elapsed Time **Memory Footprint DRAM Stalls** Vector Capacity Usage  $(13.39s)$ Resident: 0.18% of cycles 25.84% TOP 5 MPI Functions  $\%$ Per node: **NUMA** FP Instruction Mix Waitall 37.35 Peak: 786.96 MB 31.79% of remote accesses % of Packed FP Instr.: 3.54% Average: 687.49 MB Isend 6.48 % of 128-bit: 3.54% Per rank: 5.52 Barrier % of 256-bit: 0.00% Peak: 127.62 MB % of Scalar FP Instr.: 96.46% 3.70 Average: 38.19 MB Irecv Virtual: Scatterv  $0.00$ FP Arith/Mem Rd Instr. Ratio Per node:  $0.07<sup>8</sup>$ Peak: 9173.34 MB Average: 9064.92 MB FP Arith/Mem Wr Instr. Ratio I/O Bound Per rank:  $0.30<sup>*k*</sup>$ 0.00% Peak: 566.52 MB (AVG 0.00, PEAK 0.00) Average: 503.61 MB

Copyright © 2018, Intel Corporation. All rights reserved. **Optimization Notice** 

\*Other names and brands may be claimed as the property of others.

 $(intel)$ 

## Tuning Workflow

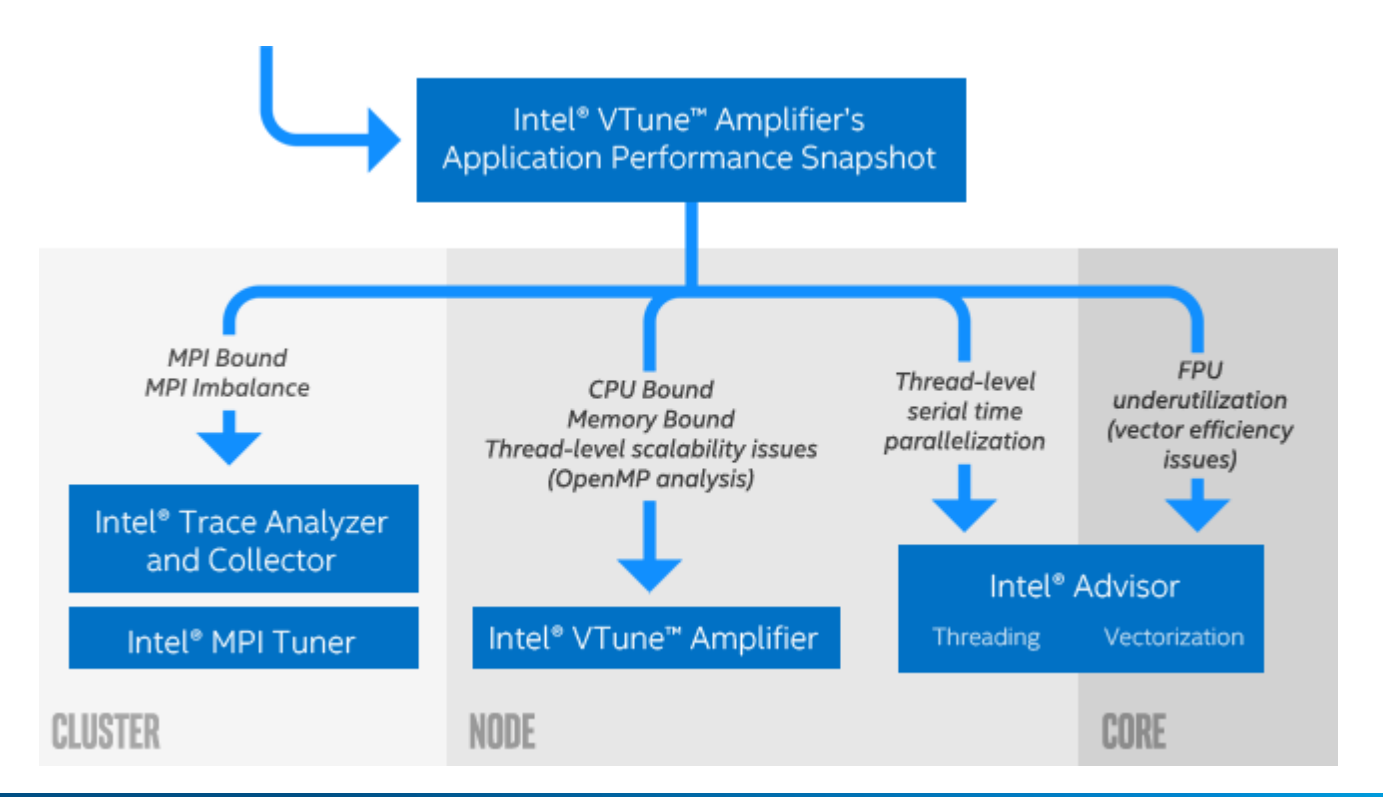

Copyright © 2018, Intel Corporation. All rights reserved. Optimization Notice <sup>9</sup> \*Other names and brands may be claimed as the property of others.

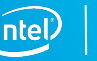

# Intel® Advisor

Vectorization and Threading

### Intel® Advisor

Modern HPC processors explore different level of parallelism:

- within a core: vectorization (Theta: 8 DP elements, 16 SP elements)
- between the cores: multi-threading (Theta: 64 cores, 256 threads)

Adapting applications to take advantage of such high parallelism is quite demanding and requires code modernization

The Intel® Advisor is a software tool for vectorization and thread prototyping

The tool guides the software developer to resolve issues during the vectorization process

## Typical Vectorization Optimization Workflow

There is no need to recompile or relink the application, but the use of -g is recommended.

- 1. Collect survey and tripcounts data
	- **EXTERN Investigate application place within roofline model**
	- Determine vectorization efficiency and opportunities for improvement
- 2. Collect memory access pattern data
	- Determine data structure optimization needs
- 3. Collect dependencies
	- Differentiate between real and assumed issues blocking vectorization

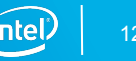

## Cache-Aware Roofline

**FLOPS** 

Next Steps

#### **If under or near a memory roof…**

- Try a MAP analysis. Make any appropriate **cache optimizations**.
- If cache optimization is impossible, try **reworking the algorithm to have a higher AI.**

#### **If Under the Vector Add Peak**

Check "Traits" in the Survey to see if FMAs are used. If not, try altering your code or compiler flags to **induce FMA usage.** 

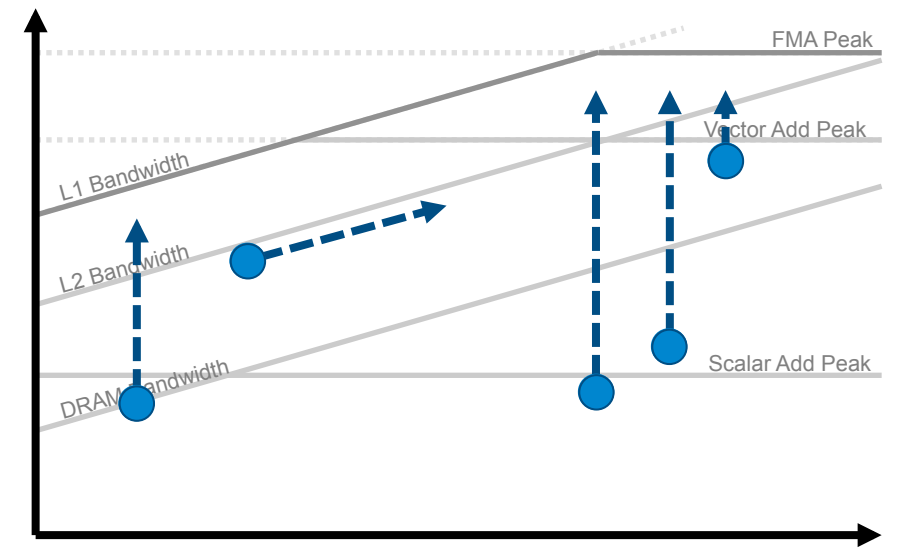

**Arithmetic Intensity** 

**If just above the Scalar Add Peak** 

Check **vectorization efficiency** in the Survey. Follow the recommendations to improve it if it's low.

#### **If under the Scalar Add Peak…**

Check the Survey Report to see if the loop vectorized. If not, try to **get it to vectorize** if possible. This may involve running Dependencies to see if it's safe to force it.

Copyright © 2018, Intel Corporation. All rights reserved. **Optimization Notice** 

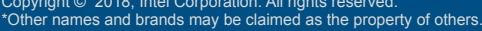

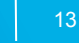

## Using Intel® Advisor on Theta

Two options to setup collections: GUI (advixe-gui) or command line (advixe-cl).

I will focus on the command line since it is better suited for batch execution, but the GUI provides the same capabilities in a user-friendly interface.

I recommend taking a snapshot of the results and analyzing in a local machine (Linux, Windows, Mac) to avoid issues with lag.

advixe-cl --snapshot --cache-sources --cache-binaries ./advixe\_res\_dir

Some things to note:

- Use /projects rather than /home for profiling jobs
- Set your environment:
	- **\$ source /opt/intel/advisor/advixe-vars.sh**
	- **\$ export LD\_LIBRARY\_PATH=/opt/intel/advisor/lib64:\$LD\_LIBRARY\_PATH**
	- **\$ export PMI\_NO\_FORK=1**

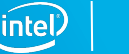

### Using Intel® Advisor on Theta

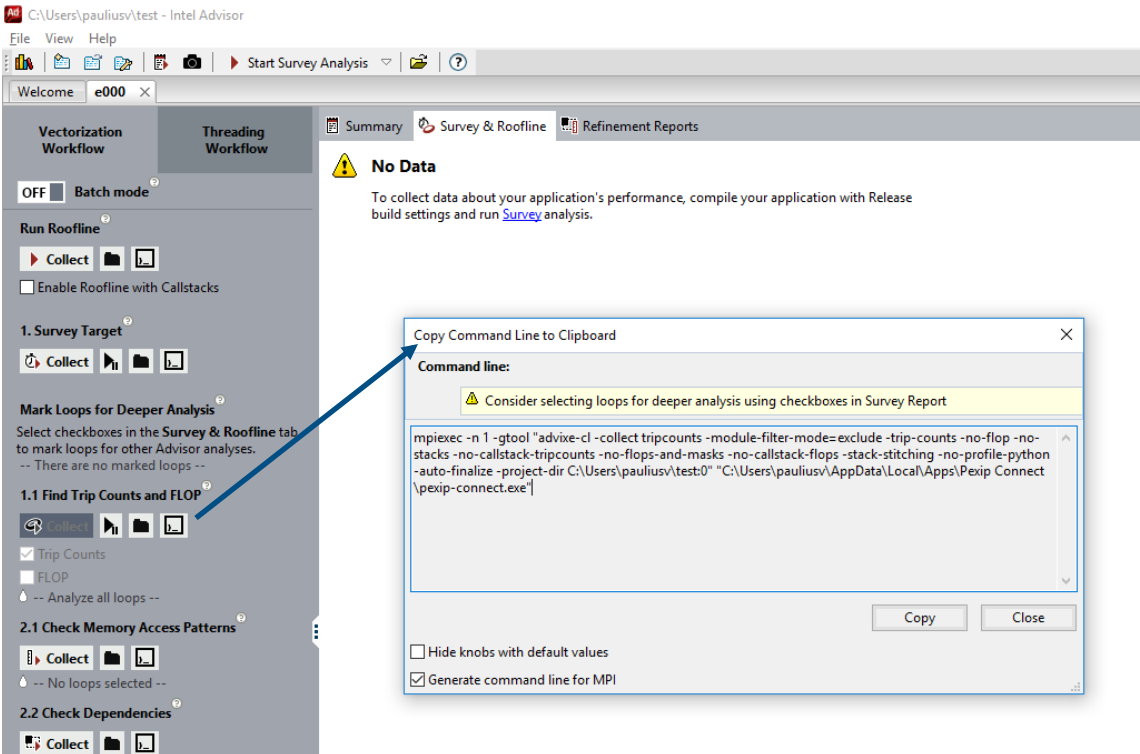

Copyright © 2018, Intel Corporation. All rights reserved. Optimization Notice <sup>15</sup> \*Other names and brands may be claimed as the property of others.

6 -- No loops selected --

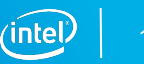

### Sample Script

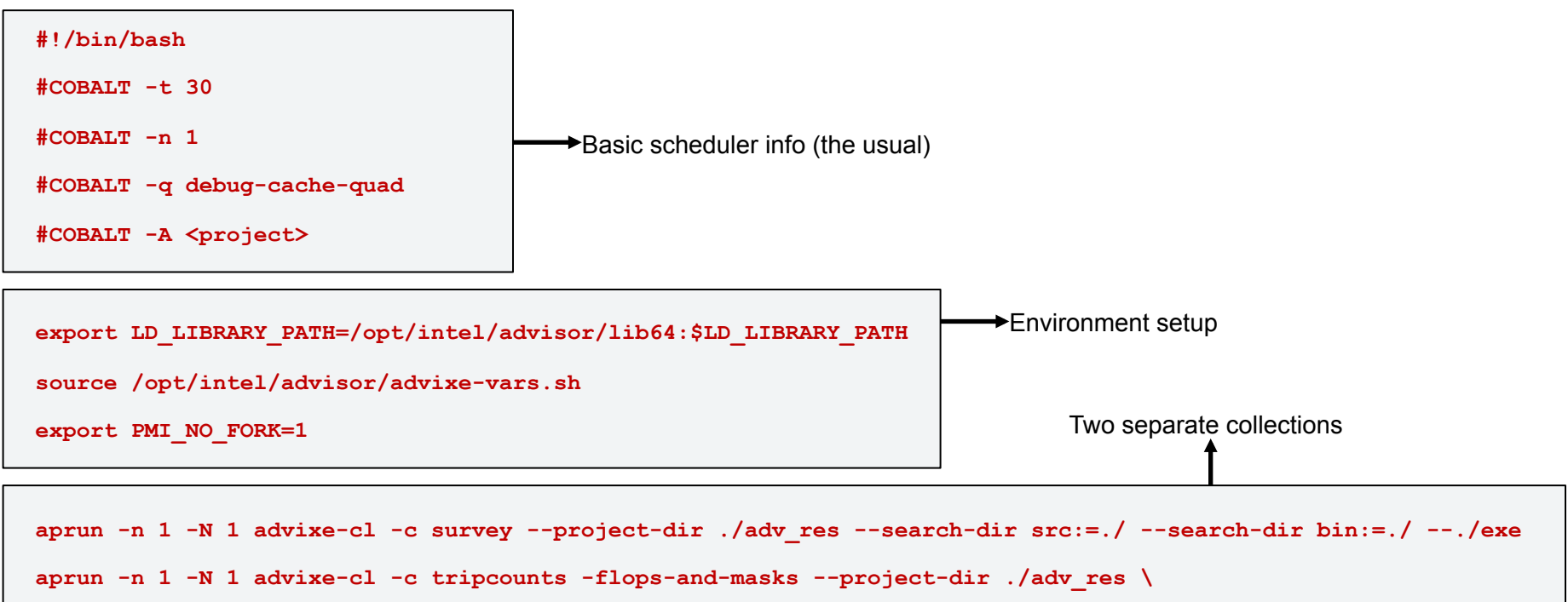

 **--search-dir src:=./ --search-dir bin:=./ -- ./exe** 

# Nbody demonstration

The naïve code that could

## Nbody gravity simulation

https://github.com/fbaru-dev/nbody-demo (Dr. Fabio Baruffa)

Let's consider a distribution of point masses  $m_1, \ldots, m_n$  n located at r  $1, \ldots, r$  n.

We want to calculate the position of the particles after a certain time interval using the Newton law of gravity.

```
struct Particle
 {
  public:
    Particle() { init();}
    void init()
 {
      pos[0] = 0.; pos[1] = 0.; pos[2] = 0.;
     vel[0] = 0.; vel[1] = 0.; vel[2] = 0.;
     \text{acc}[0] = 0.; \text{acc}[1] = 0.; \text{acc}[2] = 0.;
      mass = 0.;
 }
    real_type pos[3];
    real_type vel[3];
    real_type acc[3]; 
    real_type mass;
 };
                                                for (i = 0; i < n; i++){ // update acceleration
                                                   for (j = 0; j < n; j++)real_type distance, dx, dy, dz;
                                                     real_type distanceSqr = 0.0;
                                                     real_type distanceInv = 0.0;
                                                     dx = particles[j].pos[0] - particles[i].pos[0]; 
                                                …
                                                     distanceSqr = dx*dx + dy*dy + dz*dz + softeningSquared; 
                                                      distanceInv = 1.0 / sqrt(distanceSqr);
                                                     particles[i].acc[0] += dx * G * particles[j].mass * 
                                                                          distanceInv * distanceInv * distanceInv;
                                                     particles[i].acc[1] += …
                                                     particles[i].acc[2] += …
```
### Collect Roofline Data

Starting with version 2 of the code we collect both survey and tripcounts data:

```
export LD_LIBRARY_PATH=/opt/intel/advisor/lib64:$LD_LIBRARY_PATH 
source /opt/intel/advisor/advixe-vars.sh 
export PMI_NO_FORK=1 
aprun -n 1 -N 1 advixe-cl --collect roofline --project-dir ./adv_res --search-dir src:=./ \ 
                         --search-dir bin:=./ -- ./nbody.x
```
And generate a portable snapshot to analyze anywhere:

**advixe-cl --snapshot --project-dir ./adv\_res --pack --cache-sources \ --cache-binaries --search-dir src:=./ --search-dir bin:=./ -- nbody\_naive**

If finalization is too slow on compute add -no-auto-finalize to collection line.

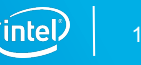

## Summary Report

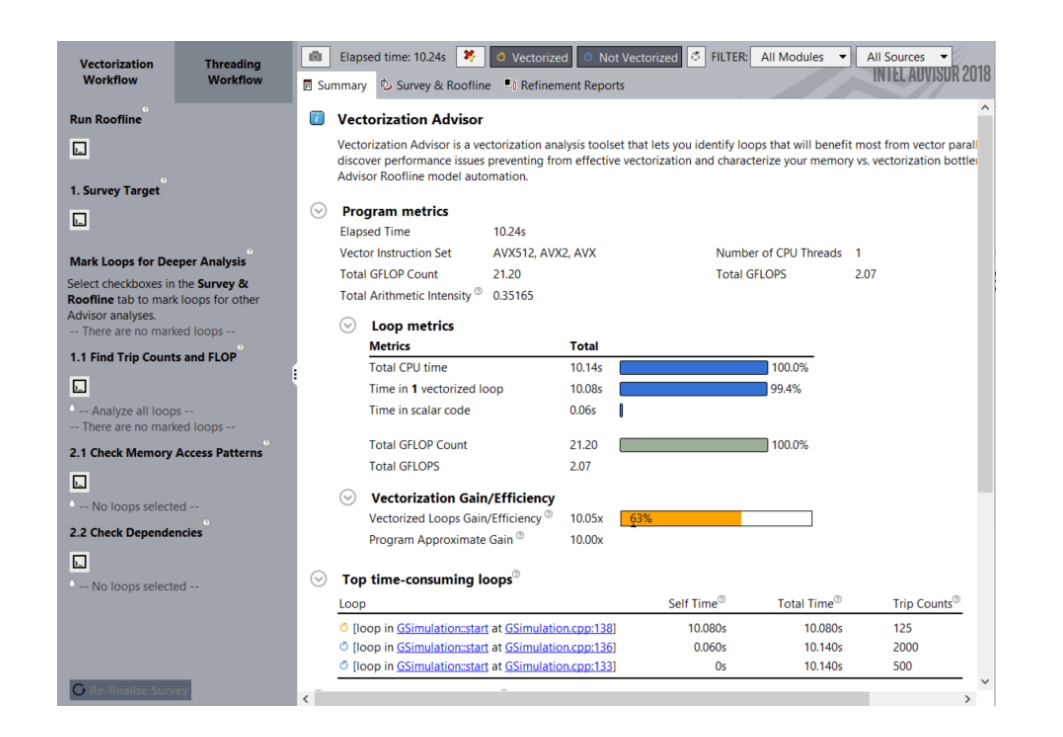

GUI left panel provides access to further tests

Summary provides overall performance characteristics

- Lists instruction set(s) used
- § Top time consuming loops are listed individually
- Loops are annotated as vectorized and non-vectorized
- Vectorization efficiency is based on used ISA, in this case Intel® Advanced Vector Extensions 512 (AVX512)

#### Copyright © 2018, Intel Corporation. All rights reserved. \*Other names and brands may be claimed as the property of others.  $\frac{\text{Optimization Notice}}{\text{Contribution Notice}}$  ( $\widehat{\text{Intel}}$  ) and  $\widehat{\text{Concentration}}$  . All rights reserved.

## Survey Report (Source)

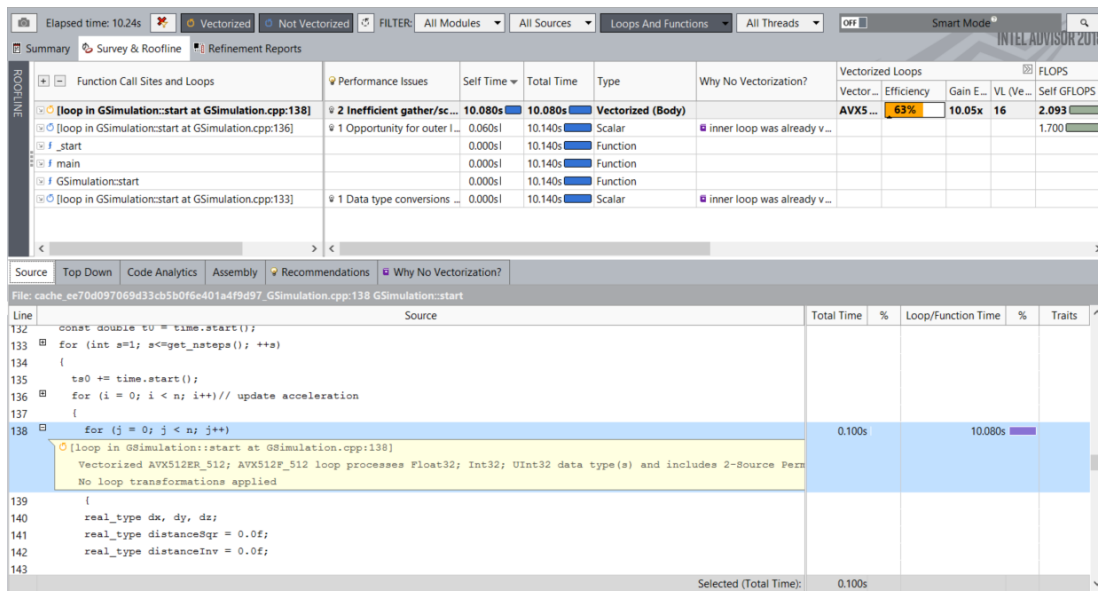

Inline information regarding loop characteristics

#### ■ ISA used

 $\blacksquare$ 

- § Types processed
- § Compiler transformations applied
- **•** Vector length used

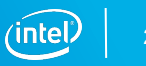

## Survey Report (Code Analytics)

#### Detailed loop information

- Instruction mix
- ISA used, including subgroups
- Loop traits
	- $\blacksquare$  FMA
	- Square root
	- Gathers / Blends point to memory issues and vector inefficiencies

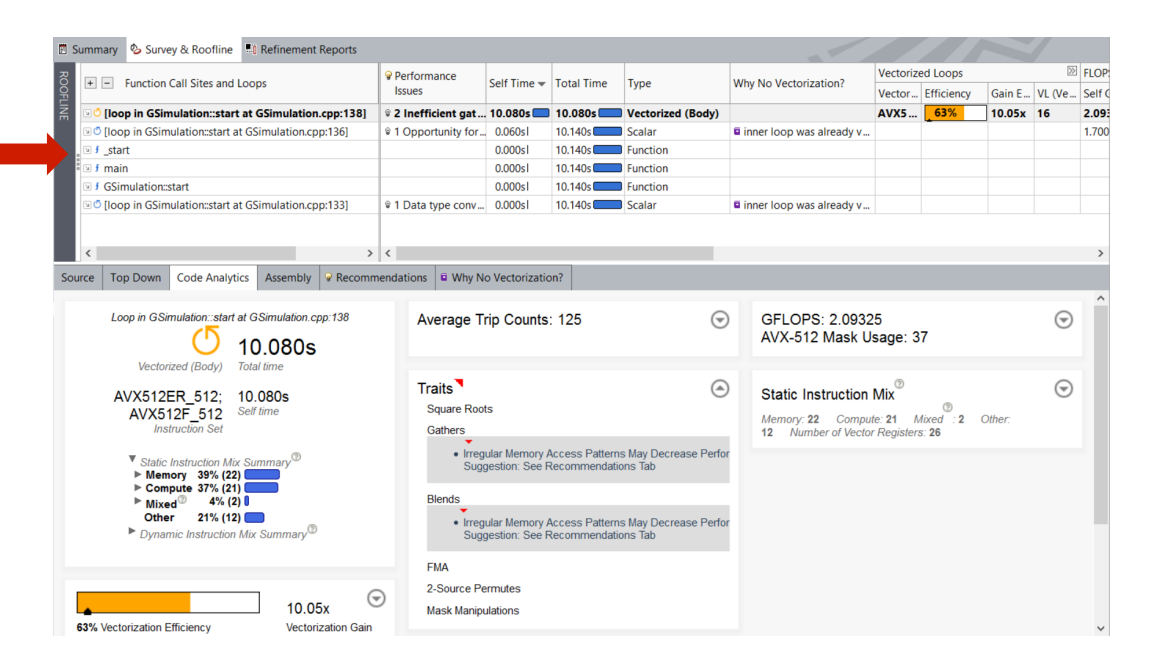

## CARM Analysis

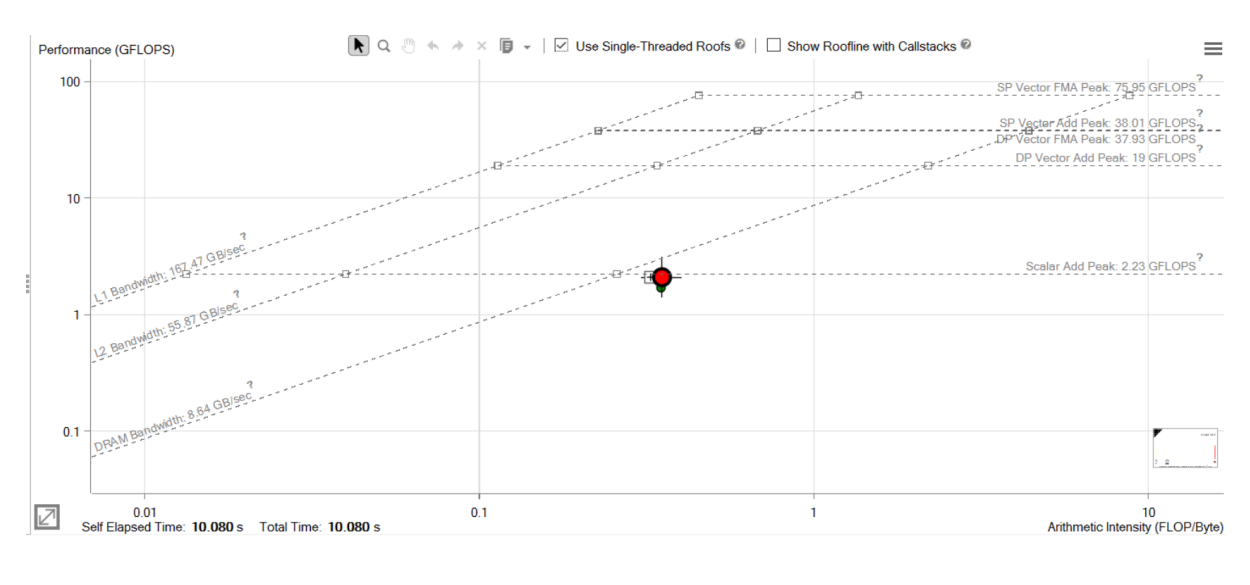

Using single threaded roof

Code vectorized, but performance on par with scalar add peak?

- **Irregular memory access** patterns force gather operations.
- § Overhead of setting up vector operations reduces efficiency.

#### Next step is clear: perform a Memory Access Pattern analysis

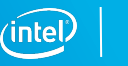

### Memory Access Pattern Analysis (Refinement)

#### **aprun -n 1 -N 1 advixe-cl --collect map --project-dir ./adv\_res \ --search-dir src:=./ --search-dir bin:=./ -- ./nbody.x**

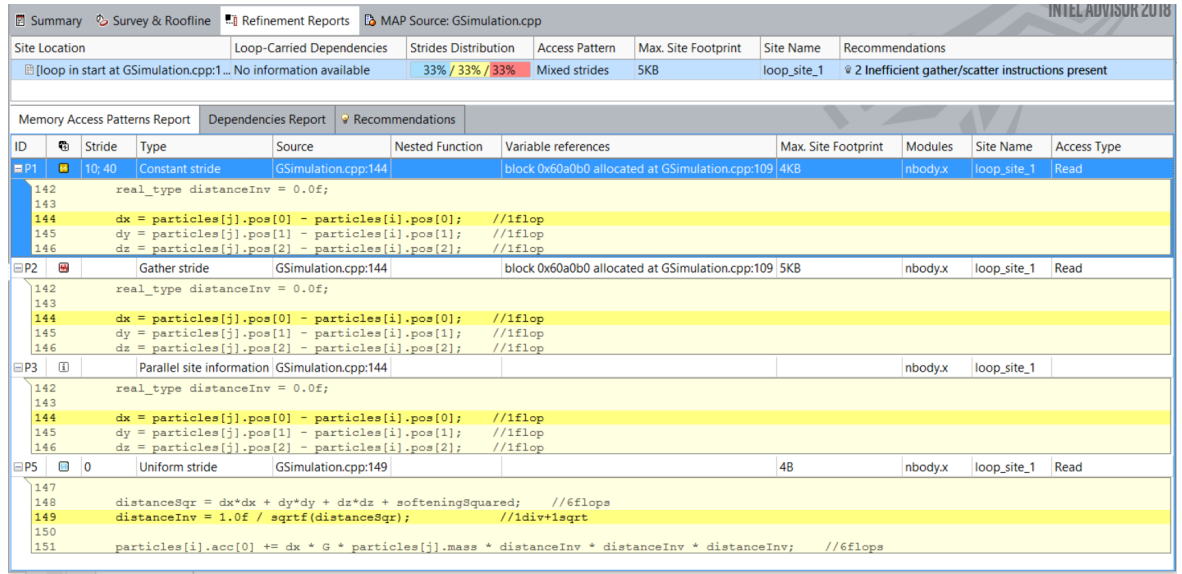

Storage of particles is in an Array Of Structures (AOS) style

This leads to regular, but non-unit strides in memory access

- § 33% unit
- § 33% uniform, non-unit
- $\blacksquare$  33% non-uniform

Re-structuring the code into a Structure Of Arrays (SOA) may lead to unit stride access and more effective vectorization

Copyright © 2018, Intel Corporation. All rights reserved. \*Other names and brands may be claimed as the property of others.  $\frac{\text{Optimization Notice}}{\text{Contribution Notice}}$  ( $\widehat{\text{Intel}}$  ) and  $\widehat{\text{Incell}}$  24

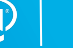

### Vectorization: gather/scatter operation

The compiler might generate gather/scatter instructions for loops automatically vectorized where memory locations are not contiguous

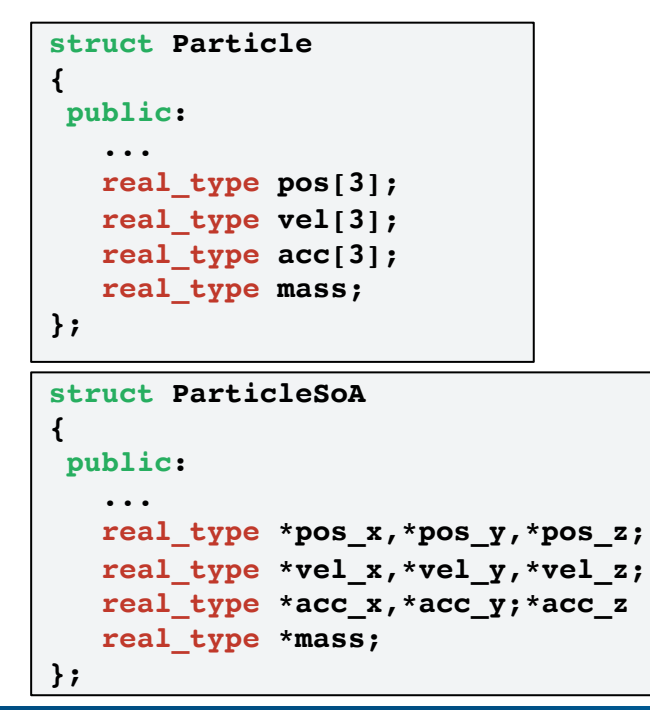

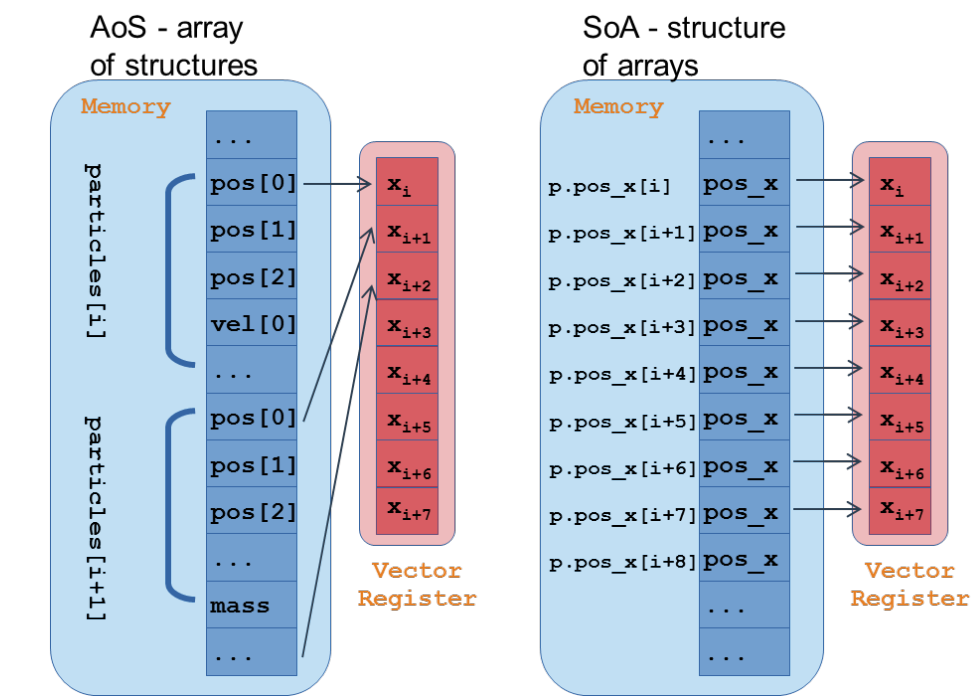

Copyright © 2018, Intel Corporation. All rights reserved. \*Other names and brands may be claimed as the property of others. **Optimization Notice** 

## Performance After Data Structure Change

In this new version ( version 3 in github sample ) we introduce the following change:

■ Change particle data structures from AOS to SOA

Note changes in report:

- Performance is lower
- Main loop is no longer vectorized
- **EXECUTE:** Assumed vector dependence prevents automatic vectorization

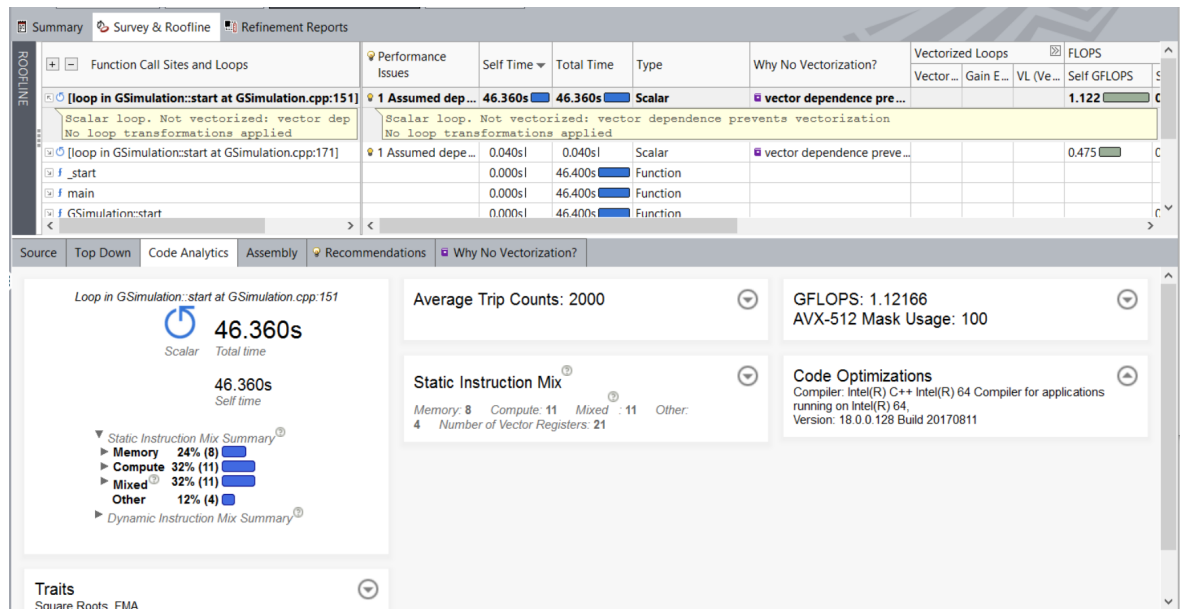

#### Next step is clear: perform a Dependencies analysis

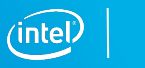

### Dependencies Analysis (Refinement)

#### **aprun -n 1 -N 1 advixe-cl --collect dependencies --project-dir ./adv\_res \ --search-dir src:=./ --search-dir bin:=./ -- ./nbody.x**

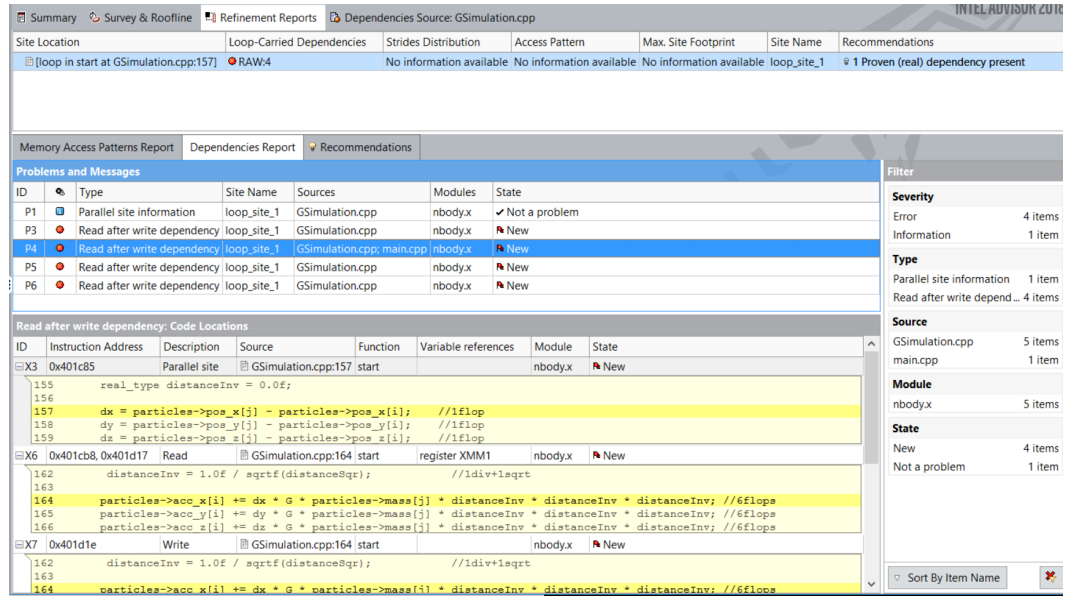

Dependencies analysis has high overhead:

- Run on reduced workload
- Advisor Findings:
- RAW dependency
- Multiple reduction-type dependencies

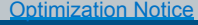

Copyright © 2018, Intel Corporation. All rights reserved. \*Other names and brands may be claimed as the property of others.  $\frac{\text{Optimization Notice}}{\text{Contribution Notice}}$  ( $\widehat{\text{Intel}}$  ) and  $\widehat{\text{Concentration}}$  . All rights reserved.

#### Recommendations

Memory Access Patterns Report Dependencies Report  $\sqrt{\mathbf{P}}$  Recommendations

All Advisor-detectable issues: C++ | Fortran

#### Recommendation: Resolve dependency

The Dependencies analysis shows there is a real (proven) dependency in the loop. To fix: Do one of the following:

• If there is an anti-dependency, enable vectorization using the directive #pragma omp simd safelen(length), where length is smaller than the distance between dependent iterations in anti-dependency. For example:

```
#pragma omp simd safelen(4)
for (i = 0; i < n - 4; i \neq 4)a[i + 4] = a[i] * c;
```
**ISSUE: PROVEN (REAL) DEPENDENCY PRESENT** 

The compiler assumed there is an anti-dependency (Write after read - WAR) or true dependency (Read after write - RAW) in the loop. Improve performance by investigating the assumption and handling accordingly.

**Resolve dependency** 

• If there is a reduction pattern dependency in the loop, enable vectorization using the directive #pragma omp simd reduction (operator: list). For example:

```
#pragma omp simd reduction (+: sumx)
for (k = 0; k < size2; k++)
    sumx := x[k]^*b[k];
```
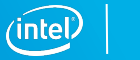

### Performance After Resolved Dependencies

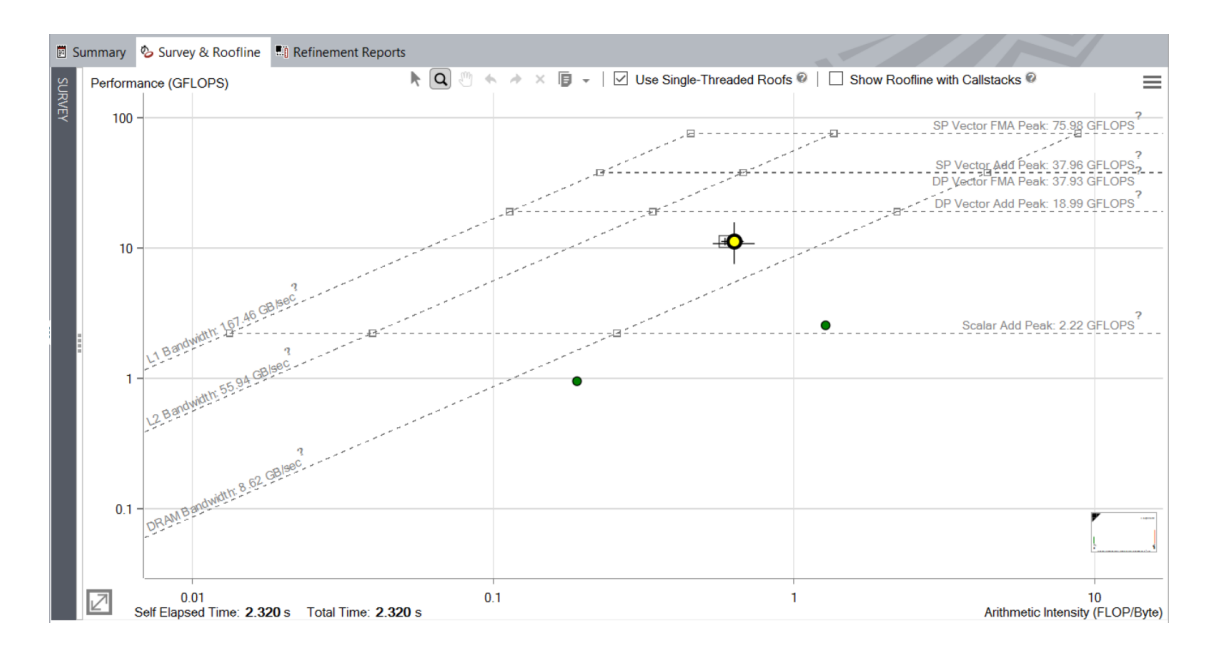

New memory access pattern plus vectorization produces much improved performance! What's next?

Copyright © 2018, Intel Corporation. All rights reserved. \*Other names and brands may be claimed as the property of others.  $\frac{\text{Optimization Notice}}{\text{Contribution Notice}}$  ( $\widehat{\text{Intel}}$  ) and  $\widehat{\text{Incell}}$  29

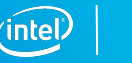

# Intel® VTUNE™ Amplifier

Core-level hardware metrics

## Intel® VTune™ Amplifier

VTune Amplifier is a full system profiler

- Accurate
- Low overhead
- Comprehensive ( microarchitecture, memory, IO, treading, ...)
- Highly customizable interface
- Direct access to source code and assembly

Analyzing code access to shared resources is critical to achieve good performance on multicore and manycore systems

VTune Amplifier takes over where Intel® Advisor left

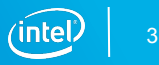

### Predefined Collections

#### Many available analysis types:

- advanced-hotspots Advanced Hotspots
- § concurrency Concurrency
	- § disk-io Disk Input and Output
- § general-exploration General microarchitecture exploration
- § gpu-hotspots GPU Hotspots
- § gpu-profiling GPU In-kernel Profiling
- hotspots Basic Hotspots

 $\blacksquare$ 

- § hpc-performance HPC Performance Characterization
- **Socksandwaits** Locks and Waits
- memory-access Memory Access
- memory-consumption Memory Consumption
- system-overview System Overview

Python Support

Copyright © 2018, Intel Corporation. All rights reserved. \*Other names and brands may be claimed as the property of others.  $\frac{\text{Optimization Notice}}{\text{Contribution Notice}}$  ( $\widehat{\text{Intel}}$  ) 32

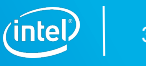

## The HPC Performance Characterization Analysis

#### Threading: CPU Utilization

- § Serial vs. Parallel time
- Top OpenMP regions by potential gain
- § Tip: Use hotspot OpenMP region analysis for more detail

#### Memory Access Efficiency

- Stalls by memory hierarchy
- § Bandwidth utilization
- Tip: Use Memory Access analysis

#### Vectorization: FPU Utilization

- $\blacktriangleright$  FLOPS  $\dagger$  estimates from sampling
- Tip: Use Intel Advisor for precise metrics

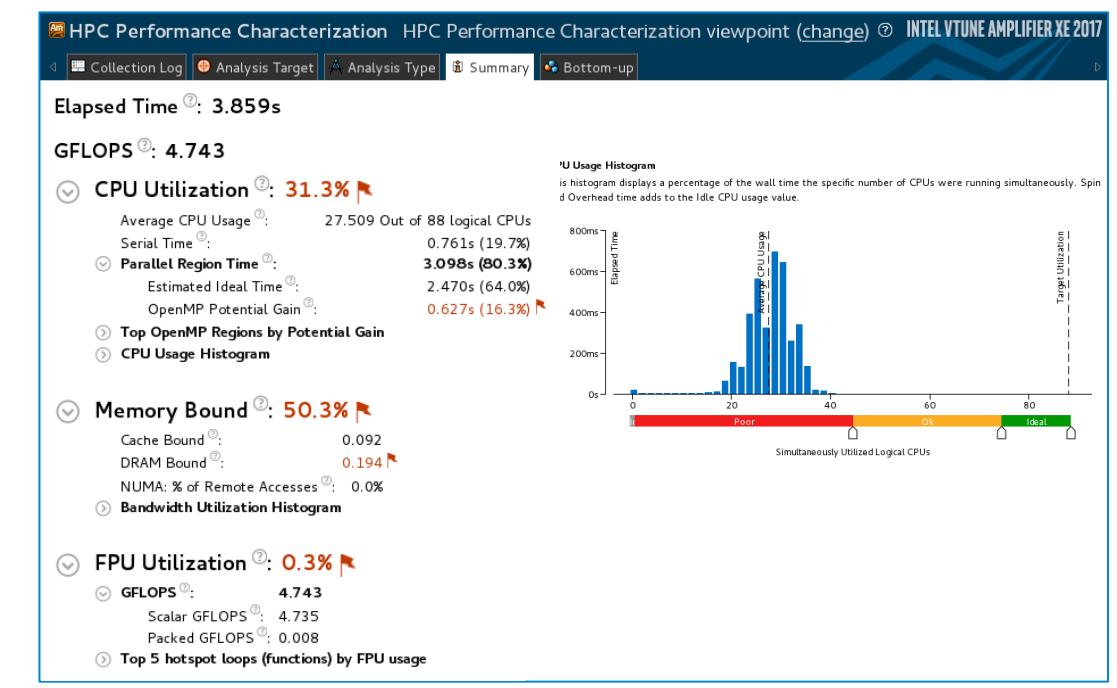

and vectorization optimization **intel and vectorization optimization** the state of For 3rd, 5th, 6th Generation Intel® Core™ processors and second generation Intel® Xeon Phi™ processor code named Knights Landing.

#### **Optimization Notice**

Copyright © 2018, Intel Corporation. All rights reserved. \*Other names and brands may be claimed as the property of others.

### Memory Access Analysis

#### Tune data structures for performance

- Attribute cache misses to data structures (not just the code causing the miss)
- Support for custom memory allocators

#### Optimize NUMA latency & scalability

- True & false sharing optimization
- § Auto detect max system bandwidth
- Easier tuning of inter-socket bandwidth

#### Easier install, Latest processors

- No special drivers required on Linux\*
- § Intel® Xeon Phi™ processor MCDRAM (high bandwidth memory) analysis

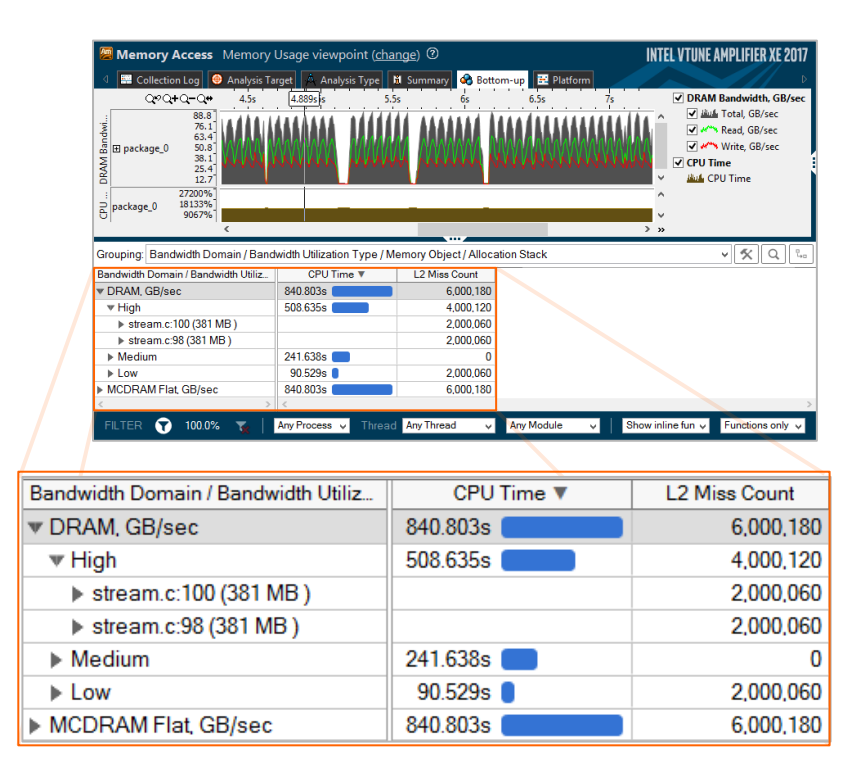

## Using Intel® VTune™ Amplifier on Theta

Two options to setup collections: GUI (amplxe-gui) or command line (amplxe-cl).

I will focus on the command line since it is better suited for batch execution, but the GUI provides the same capabilities in a user-friendly interface.

Some things of note:

- Use /projects rather than /home for profiling jobs
- Set your environment:
- **\$ source /opt/intel/vtune\_amplifier/amplxe-vars.sh**
- **\$ export LD\_LIBRARY\_PATH=/opt/intel/vtune\_amplifier/lib64:\$LD\_LIBRARY\_PATH**
- **\$ export PMI\_NO\_FORK=1**

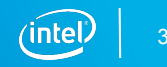

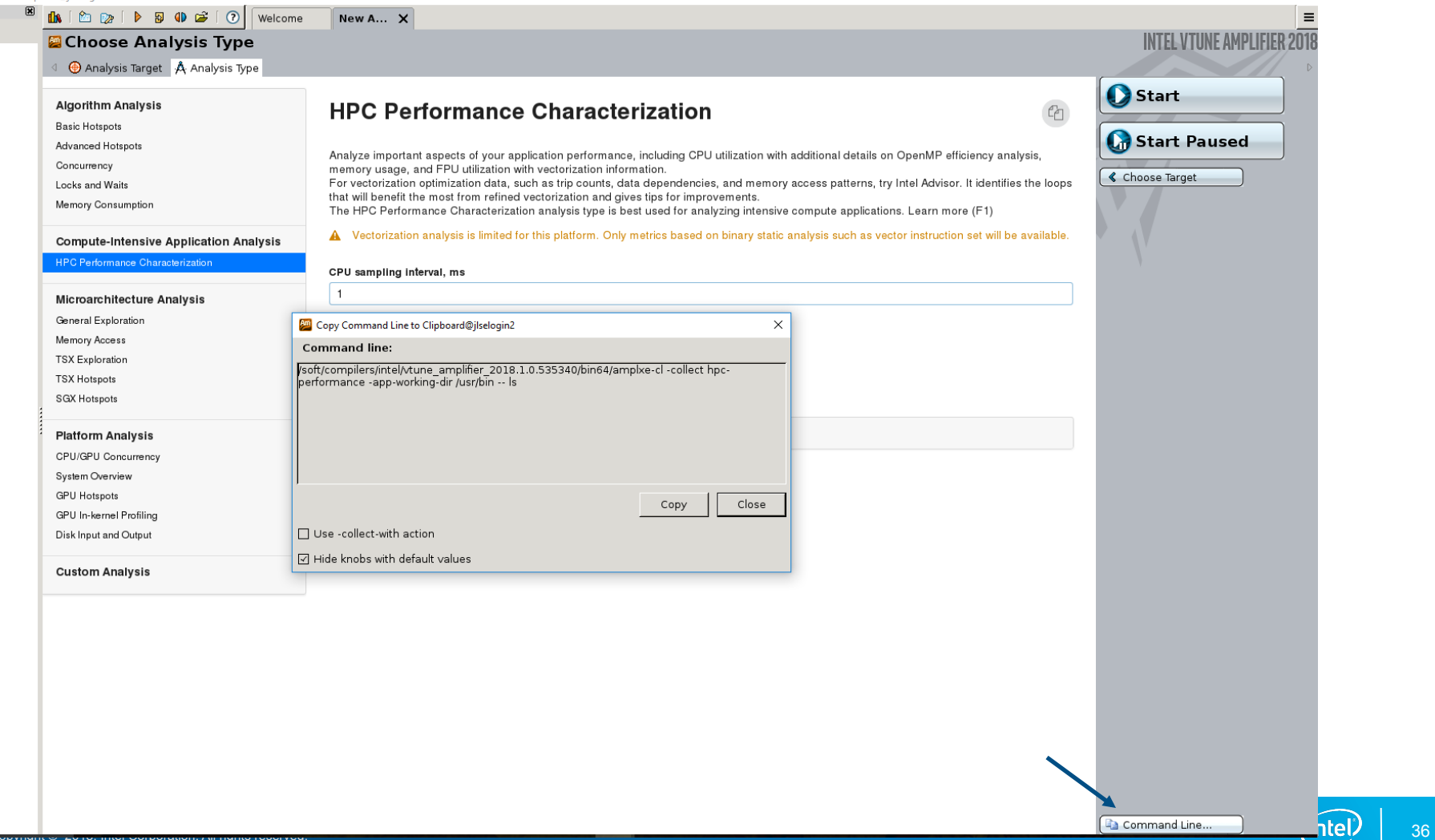

### Sample Script

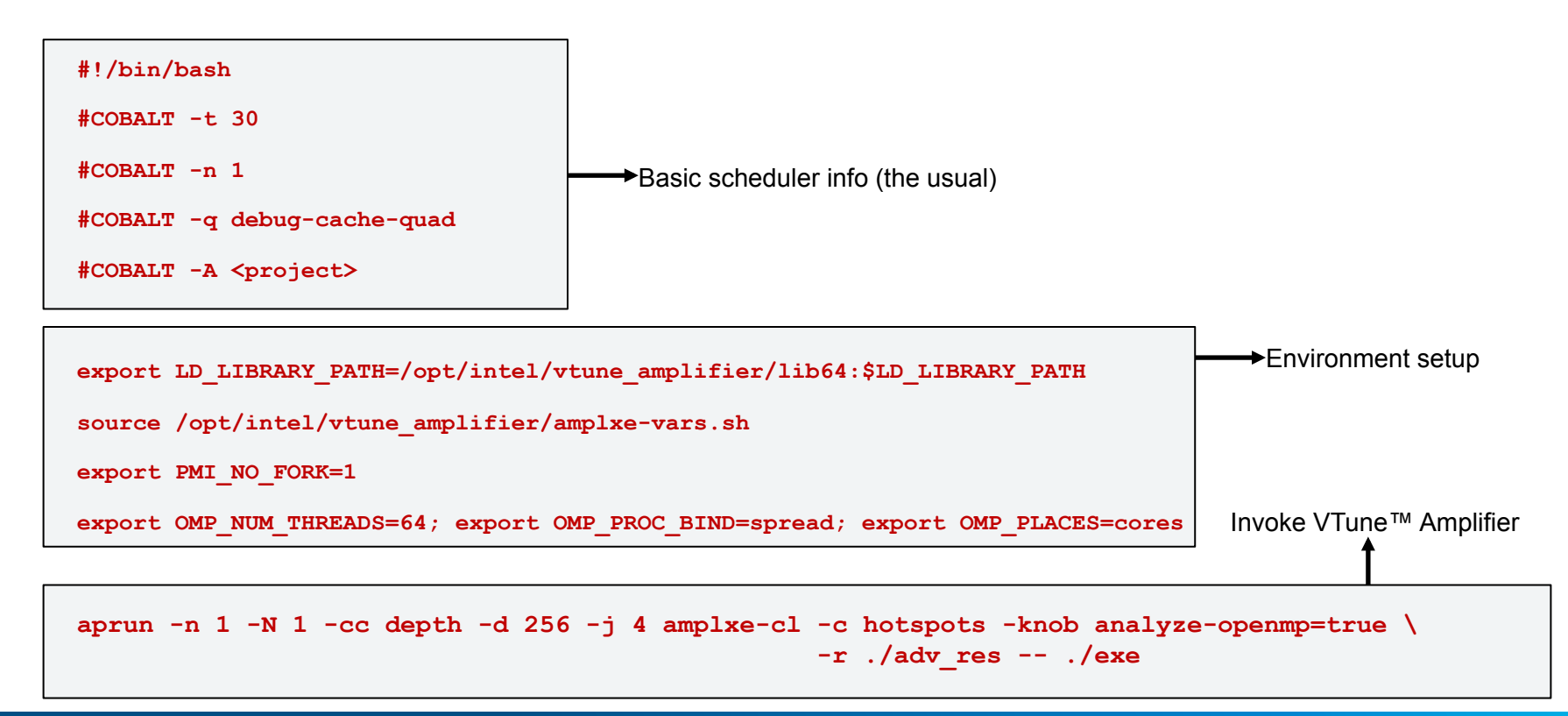

Copyright © 2018, Intel Corporation. All rights reserved. \*Other names and brands may be claimed as the property of others.  $\frac{\text{Optimization Notice}}{\text{Contribution Notice}}$  ( $\widehat{\text{Intel}}$  ) 37

## Hotspots analysis for nbody demo (ver7: threaded)

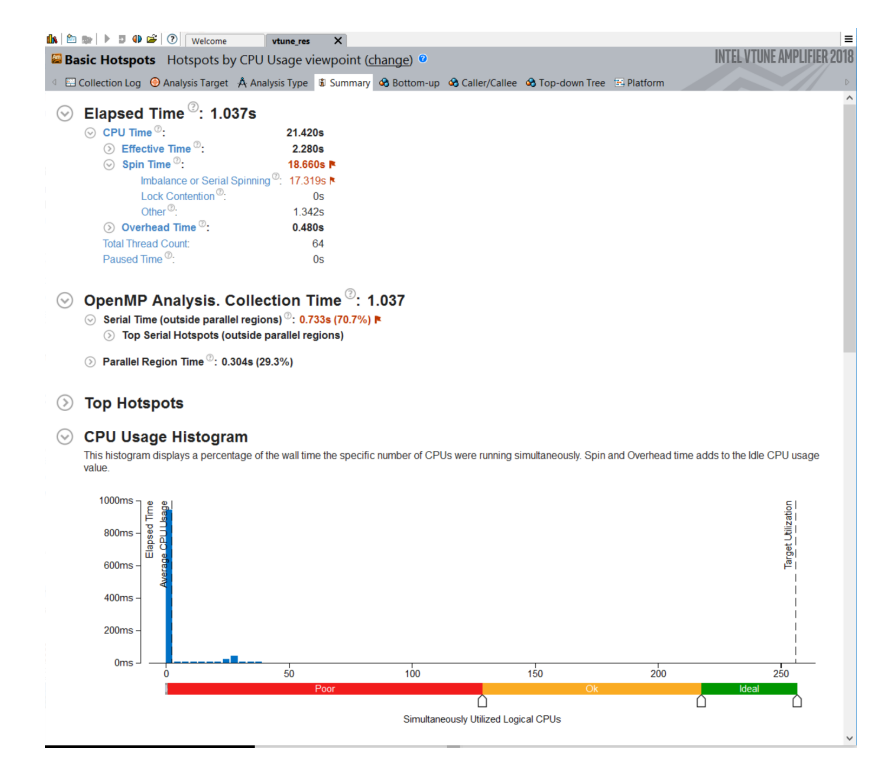

#### **OpenMP Region Duration Histogram**  $\odot$

This histogram shows the total number of region instances in your application executed with a specific duration. High number of slow instances may signal a performance bottleneck. Explore the data provided in the Bottom-up, Top-down Tree, and Timeline panes to identify code regions with the slow duration

OpenMP Region: start\$omp\$parallel:64@unknown:146:182 v

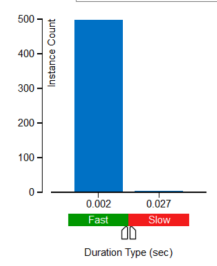

#### Lots of spin time indicate issues with load balance and synchronization

Given the short OpenMP region duration it is likely we do not have sufficient work per thread

Let's look a the timeline for each thread to understand things better…

Copyright © 2018, Intel Corporation. All rights reserved. \*Other names and brands may be claimed as the property of others.  $\frac{\text{Optimization Notice}}{\text{Contribution Notice}}$  ( $\widehat{\text{Intel}}$  ) 38

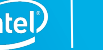

### Bottom-up Hotspots view

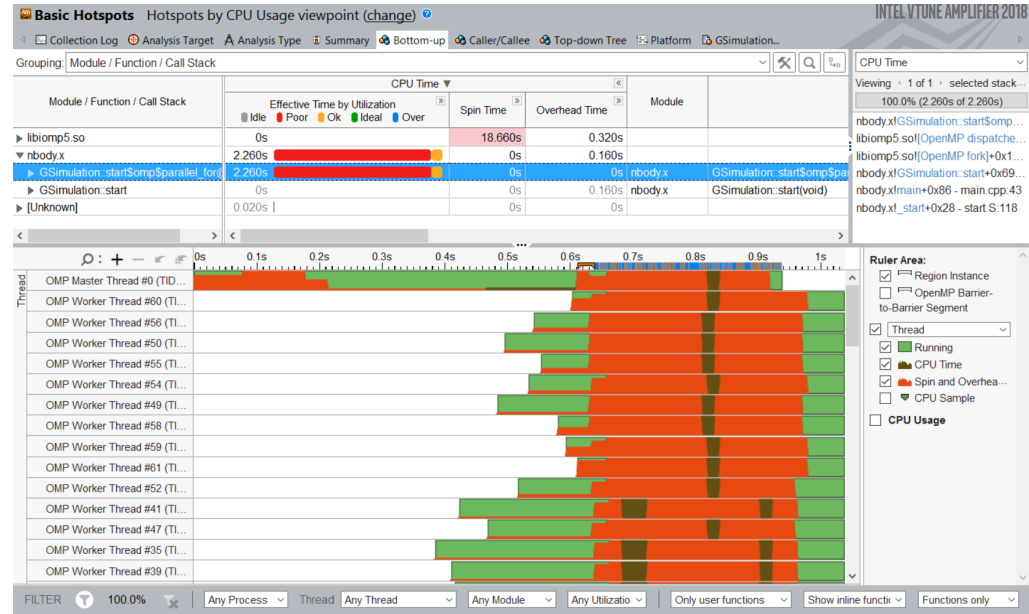

There is not enough work per thread in this particular example.

Double click on line to access source and assembly.

Notice the filtering options at the bottom, which allow customization of this view.

Next steps would include additional analysis to continue the optimization process.

Copyright © 2018, Intel Corporation. All rights reserved. \*Other names and brands may be claimed as the property of others.  $\frac{\text{Optimization Notice}}{\text{Contribution Notice}}$  ( $\widehat{\text{Intel}}$  ) 39

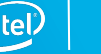

#### Bottom-up HPC Characterization View

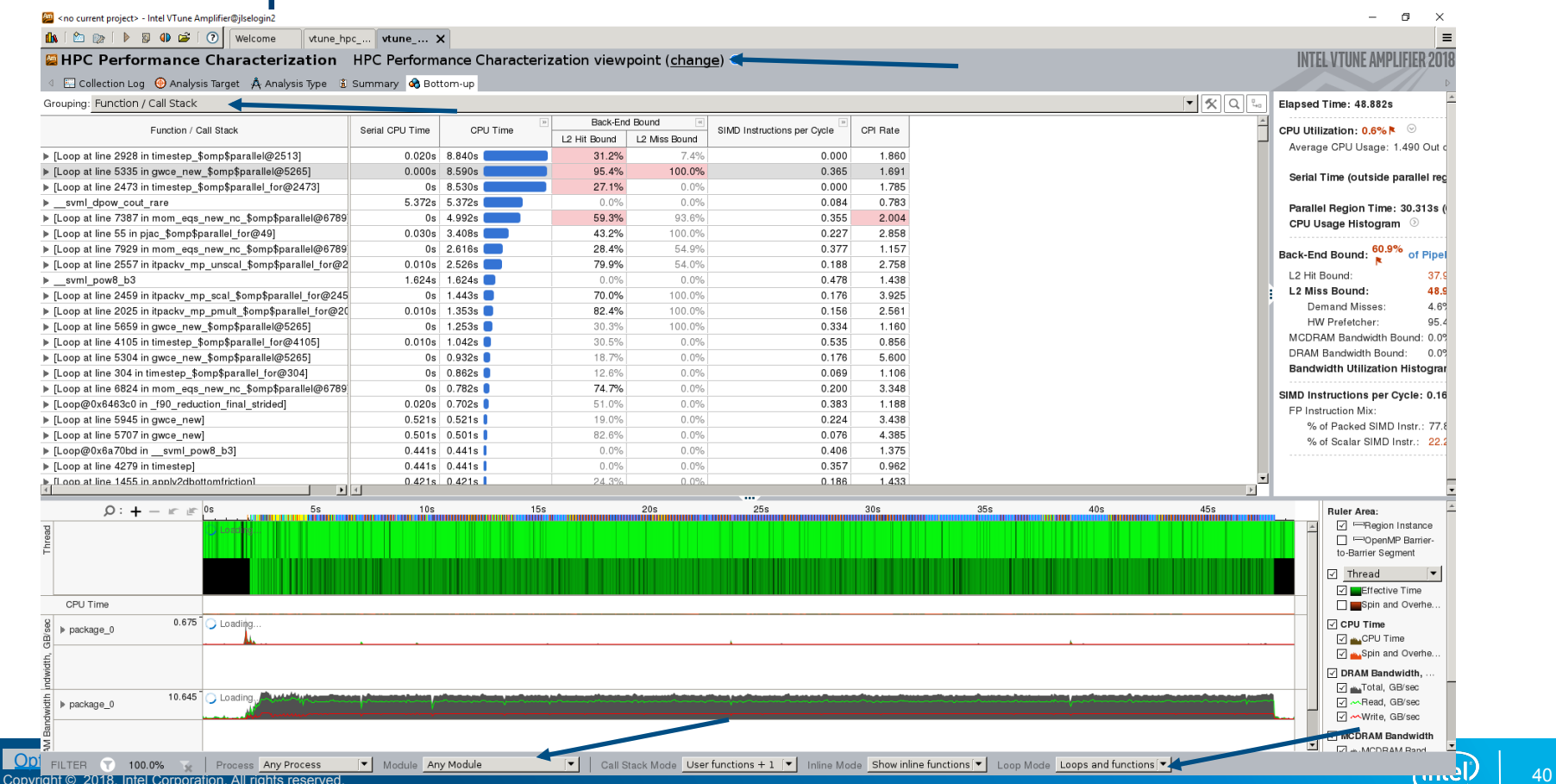

\*Other names and brands may be claimed as the property of others.

### Bottom-up HPC Characterization View - Thread

km <no current project> - Intel VTune Amplifier@jlselogin2

 $\mathbf{B}$   $\mathbb{R}$   $\mathbb{R}$   $\mathbb{$ 

vtune hpc ... vtune ...  $\times$ 

#### **ADDED** HPC Performance Characterization HPC Performance Characterization viewpoint (change) ©

#### 4 E Collection Log ⊕ Analysis Target A Analysis Type is Summary A Bottom-up

Grouping: OpenMP Region / Thread / Function / Call Stack

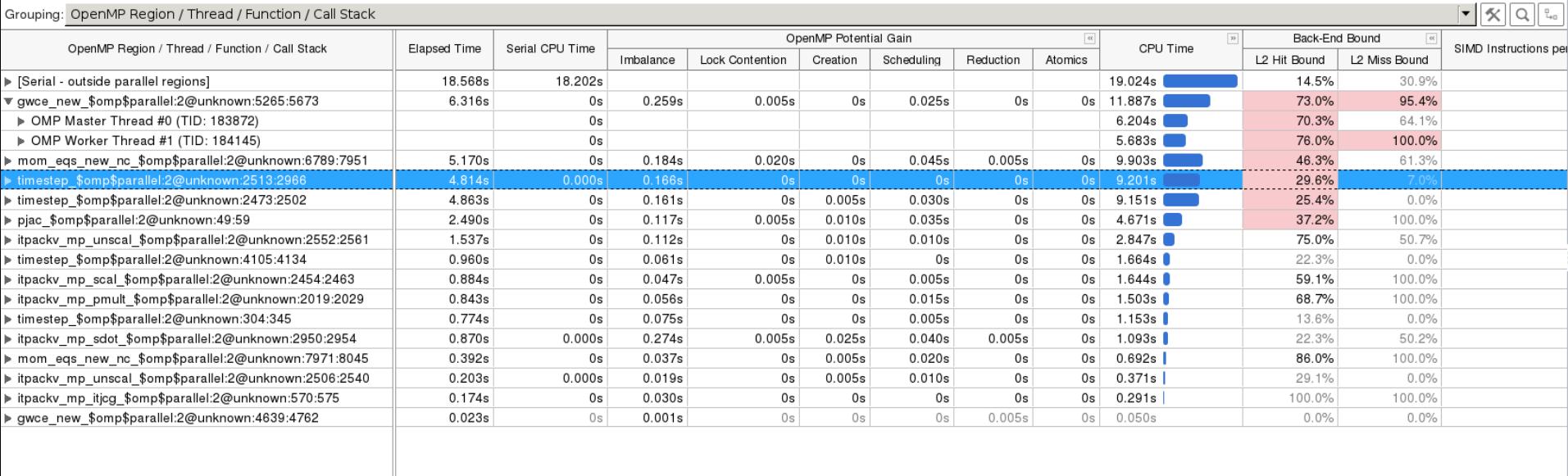

Copyright © 2018, Intel Corporation. All rights reserved. \*Other names and brands may be claimed as the property of others.  $\frac{\text{Optimization Notice}}{\text{Contribution Notice}}$  ( $\widehat{\text{Intel}}$  ) 41

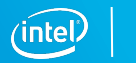

### Bottom-up General Exploration

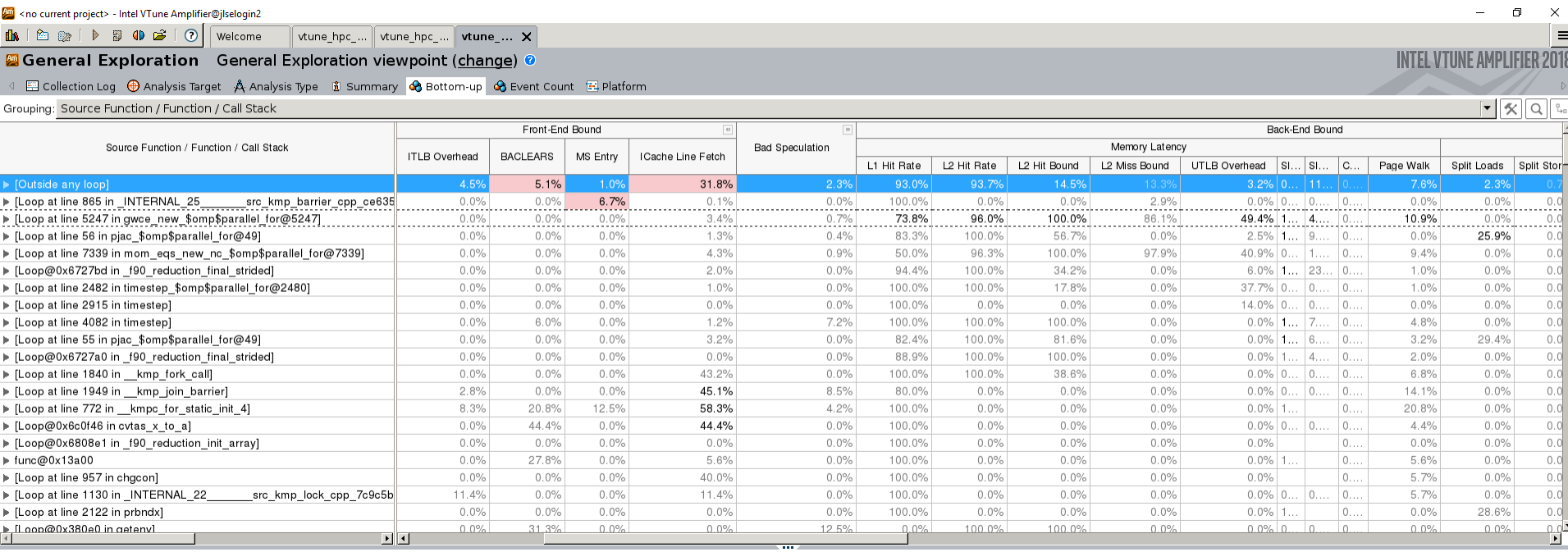

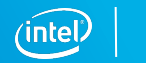

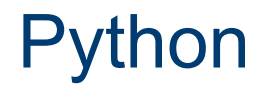

Profiling Python is straightforward in VTune™ Amplifier, as long as one does the following:

- § The "application" should be the full path to the python interpreter used
- § The python code should be passed as "arguments" to the "application"

In Theta this would look like this:

**aprun -n 1 -N 1 amplxe-cl -c hotspots -r res\_dir \ -- /usr/bin/python3 mycode.py myarguments**

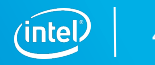

#### Simple Python Example on Theta

#### **aprun -n 1 -N 1 amplxe-cl -c hotspots -r vt\_pytest \ -- /usr/bin/python ./cov.py naive 100 1000**

INTEL-VTUNE AMPLIFIER 2018

**Basic Hotspots** Hotspots by CPU Usage viewpoint (change)

**El Collection Log @ Analysis Target A Analysis Type & Summary & Bottom-up & Caller/Callee & Top-down Tree El Platform Decovery** 

#### $\odot$  Elapsed Time  $\odot$ : 209.598s

#### $\odot$  Top Hotspots

This section lists the most active functions in your application. Optimizing these hotspot functions typically results in improving overall application performance

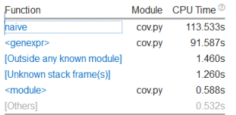

#### © CPU Usage Histogram

This histogram displays a percentage of the wall time the specific number of CPUs were running simultaneously. Spin and Overhead time adds to the Idle CPU usage value.

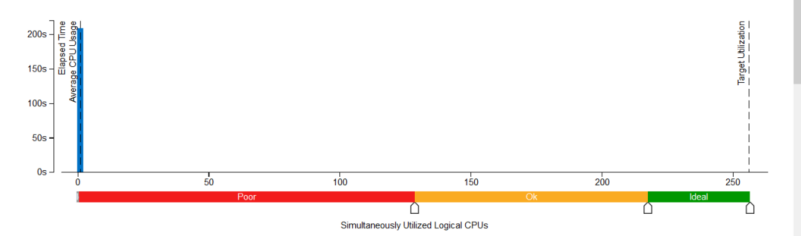

Naïve implementation of the calculation of a covariance matrix

Summary shows:

- § Single thread execution
- Top function is "naive"

Click on top function to go to Bottom-up view

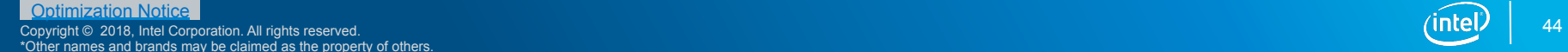

### Bottom-up View and Source Code

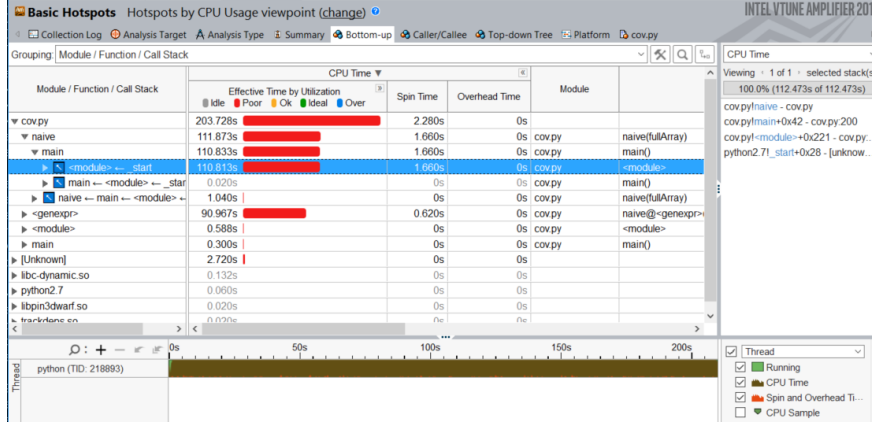

#### Inefficient array multiplication found quickly We could use numpy to improve on this

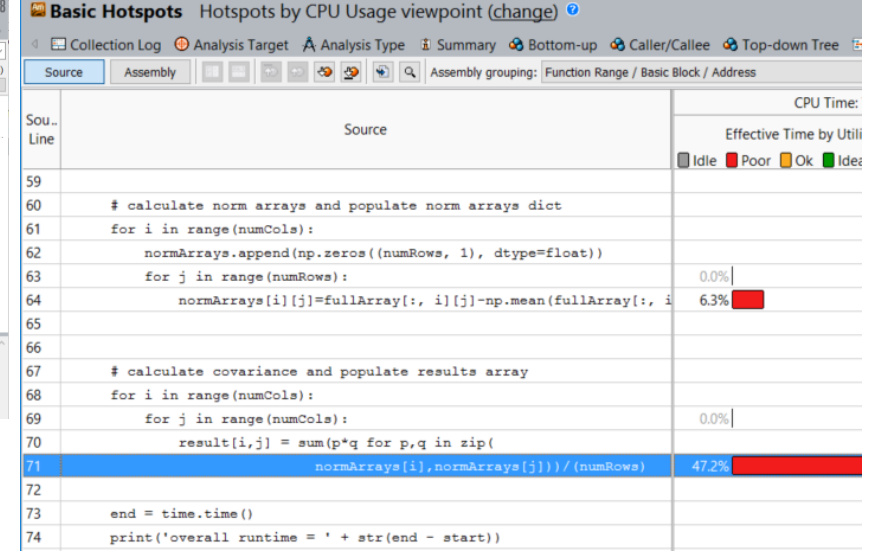

Note that for mixed Python/C code a Top-Down view can often be helpful to drill down into the C kernels

Copyright © 2018, Intel Corporation. All rights reserved.  $\frac{\text{Optimization Notice}}{\text{Contribution Notice}}$  ( $\widehat{\text{Intel}}$  ) 45

\*Other names and brands may be claimed as the property of others.

### Useful Options on Theta

If finalization is slow you can use -finalization-mode=deferred and simply finalize on a login node or a differenet machine

If the collection stops because too much data has been collected you can override that with the -data-limit=0 option (unlimited) or to a number (in MB)

Use the -trace-mpi option to allow VTune Amplifier to assign execution to the correct task when not using the Intel® MPI Library.

Reduce results size by limiting your collection to a single node using an mpmd style execution:

```
 aprun -n X1 -N Y amplxe-cl -c hpc-performance -r resdir -- ./exe : \ 
       -n X2 -N Y ./exe
```
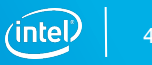

#### **Resources**

#### Product Pages

- § https://software.intel.com/sites/products/snapshots/application-snapshot
- § https://software.intel.com/en-us/advisor
- § https://software.intel.com/en-us/intel-vtune-amplifier-xe

Detailed Articles

- § https://software.intel.com/en-us/articles/intel-advisor-on-cray-systems
- § https://software.intel.com/en-us/articles/using-intel-advisor-and-vtune-amplifier-with-mpi
- https://software.intel.com/en-us/articles/profiling-python-with-intel-vtune-amplifier-a-covariancedemonstration

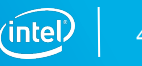

## Legal Disclaimer & Optimization Notice

INFORMATION IN THIS DOCUMENT IS PROVIDED "AS IS". NO LICENSE, EXPRESS OR IMPLIED, BY ESTOPPEL OR OTHERWISE, TO ANY INTELLECTUAL PROPERTY RIGHTS IS GRANTED BY THIS DOCUMENT. INTEL ASSUMES NO LIABILITY WHATSOEVER AND INTEL DISCLAIMS ANY EXPRESS OR IMPLIED WARRANTY, RELATING TO THIS INFORMATION INCLUDING LIABILITY OR WARRANTIES RELATING TO FITNESS FOR A PARTICULAR PURPOSE, MERCHANTABILITY, OR INFRINGEMENT OF ANY PATENT, COPYRIGHT OR OTHER INTELLECTUAL PROPERTY RIGHT.

Software and workloads used in performance tests may have been optimized for performance only on Intel microprocessors. Performance tests, such as SYSmark and MobileMark, are measured using specific computer systems, components, software, operations and functions. Any change to any of those factors may cause the results to vary. You should consult other information and performance tests to assist you in fully evaluating your contemplated purchases, including the performance of that product when combined with other products. For more complete information visit www.intel.com/benchmarks.

Copyright © 2018, Intel Corporation. All rights reserved. Intel, Pentium, Xeon, Xeon Phi, Core, VTune, Cilk, and the Intel logo are trademarks of Intel Corporation in the U.S. and other countries.

#### **Optimization Notice**

Intel's compilers may or may not optimize to the same degree for non-Intel microprocessors for optimizations that are not unique to Intel microprocessors. These optimizations include SSE2, SSE3, and SSSE3 instruction sets and other optimizations. Intel does not guarantee the availability, functionality, or effectiveness of any optimization on microprocessors not manufactured by Intel. Microprocessor-dependent optimizations in this product are intended for use with Intel microprocessors. Certain optimizations not specific to Intel microarchitecture are reserved for Intel microprocessors. Please refer to the applicable product User and Reference Guides for more information regarding the specific instruction sets covered by this notice.

Notice revision #20110804

48

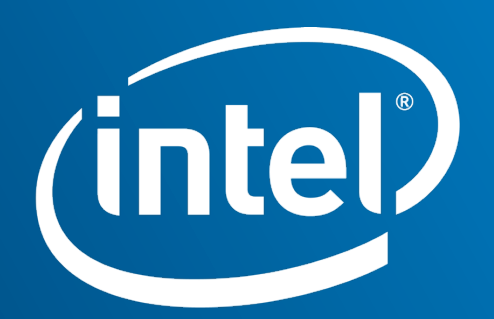

Software

### EMON Collection

General Exploration analysis may be performed using EMON

- Reduced size of collected data
- Overall program data, no link to actual source (only summary)
- Useful for initial analysis of production and large scale runs
- Currently available as experimental feature

#### **export AMPLXE\_EXPERIMENTAL=emon**

**aprun […] amplxe-cl –c general-exploration -knob summary-mode=true[…]** 

### VTune Cheat Sheet

**amplxe-cl –c hpc-performance –flags -- ./executable** 

- **--result-dir=./vtune\_output\_dir**
- **--search-dir src:=../src --search-dir bin:=./**
- **-knob enable-stack-collection=true –knob collect-memorybandwidth=false**
- **-knob analyze-openmp=true**
- **-finalization-mode=deferred**
- $-data-limit=125 \leftarrow in mb$
- **-trace-mpi**

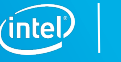

#### Advisor Cheat Sheet

**advixe-cl –c roofline/depencies/map –flags -- ./executable** 

- **--project-dir=./advixe\_output\_dir**
- **--search-dir src:=../src --search-dir bin:=./**
- **-no-auto-finalize**
- **--interval 1**
- **•**  $-data-limit=125 \leftarrow in mb$

Copyright © 2018, Intel Corporation. All rights reserved. \*Other names and brands may be claimed as the property of others.

Optimization Notice **1996 and the School of the School of the School of the School of the School of the School of the School of the School of the School of the School of the School of the School of the School of the School command-line-interface-reference** 

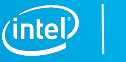

Profiling a single rank (for a 4 node, 256 rank job) **mpirun –n 1 \ amplxe-cl –c hotspots \ -- ./exe \ : -n 255 ./exe profile1.sh: #!/bin/bash export PE\_RANK=\$ALPS\_APP\_PE export PMI\_NO\_FORK=1 if [ "\$PE\_RANK" == 0];then \$1 -- \$2 else \$2 fi aprun -n 256 –N 64 profile1.sh "amplxe-cl –c hotspots" "exe"**  Intel (JLSE/BEBOP) Intel + Cray(Theta)

Copyright © 2018, Intel Corporation. All rights reserved. \*Other names and brands may be claimed as the property of others.  $\frac{\text{Optimization Notice}}{\text{Contribution Notice}}$  ( $\widehat{\text{Intel}}$  53